Some hints for the "PowerAddedEfficiency" Plugin to be used at ZNA together with a HMP power supply:

## **Installation at the ZNA:**

Download the file and install it on the ZNA. The installation starts with a double click. You will be asked for the administrator path of the ZNA: 894129 After the installation is complete, reboot the ZNA

## **Connection of the HMP power supply with the ZNA:**

At the HMP set the interface to "USB". This can be done at "Setup"  $\rightarrow$  "Interface. Now connect the HMP with the ZNA. No driver installation is necessary. A virtual COM port is set at the ZNA.

Now we need the COM port number:

Open the "Device Manager" at the ZNA and look for the COM ports.

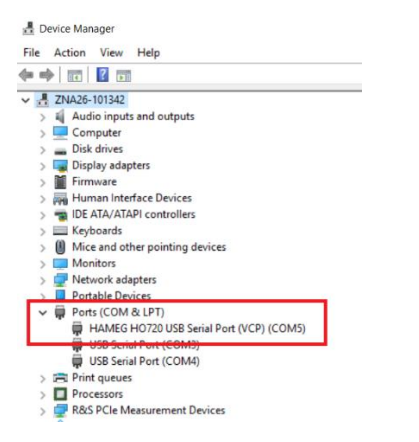

In that example the COM port number is 5.

At the ZNA go to "MEAS"  $\rightarrow$  "External DLL" Select "Configuration / Perm. Settings" → a window opens

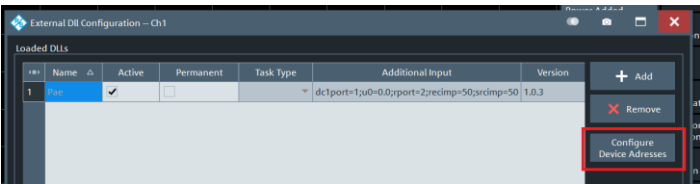

At the window go to "Configure Device Address":

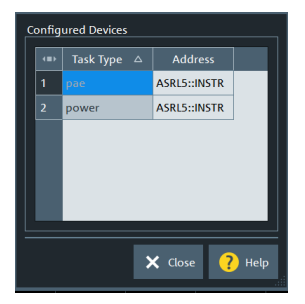

At "pae" and "power" enter "ASRLx::INSTR" (x is the number of the COM port) "Close" the window.

The connection to the HMP power supply is configured now.

Please note that the addresses have to be set again after a PRESET is performed on the ZNA.

With "Power Added Effenciency" and "pae" you can configure the measurement